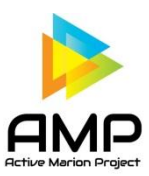

## **Sync Fitbit with AMP for Apple Devices**

Fitbit is now compatible to sync steps with Apple and Android devices. No more 3rd party apps needed. Follow these steps with sync your device with Fitbit trackers:

- 1. First, make sure that you have the latest version of the AMP app. Go to the App store and search Active Marion Project. If you don't have the latest version, it will give you the option to update.
- 2. open your app, go to the settings gear at the bottom of the screen.
- 3. select "change your activity source" and choose Fitbit.
- 4. It will make you sign in to your Fitbit account. Use your Fitbit user name and password here. When you select Fitbit, there is a process to sync Fitbit steps with AMP. The logging in allows Fitbit to know that you approve the sync. Allow permission for AMP to access your Fitbit account for 1 year (it will be defaulted to 1 week) by clicking the 2 boxes to allow AMP to have access to your Fitbit account.
- 5. Once the connection is there, you should be able to sync your steps.
- 6. You may want to go back to the settings page of AMP and select "resync steps" to make sure all steps are updated.
- 7. Once Fitbit and AMP are sync'd you can delete Google Fit and any other  $3<sup>rd</sup>$  party apps that you may have downloaded.

## **Sync Fitbit with AMP for Android Devices**

Fitbit is now compatible to sync steps with Apple and Android devices. No more 3rd party apps needed. Follow these steps with sync your device with Fitbit trackers:

- 1. First, make sure that you have the latest version of the AMP app. Go to the Google Play store and search Active Marion Project. If you don't have the latest version, it will give you the option to update.
- 2. open your app, go to the settings gear at the bottom of the screen.
- 3. select "change your activity source" and choose Fitbit.
- 4. It will make you sign in to your Fitbit account. Use your Fitbit user name and password here. When you select Fitbit, there is a process to sync Fitbit steps with AMP. The logging in allows Fitbit to know that you approve the sync. Allow permission for AMP to access your Fitbit account for 1 year (it will be defaulted to 1 week) by clicking the 2 boxes to allow AMP to have access to your Fitbit account.
- 5. Once the connection is there, you should be able to sync your steps.
- 6. You may want to go back to the settings page of AMP and select "resync steps" to make sure all steps are updated.
- 7. Once Fitbit and AMP are sync'd you can delete Google Fit and any other 3rd party apps that you may have downloaded.